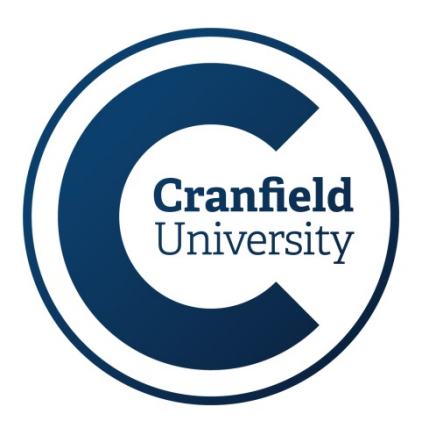

# **Partner/Agent Portal – User Guides**

**Manager Administration**

## **Manager Administration - Update Organisation Details**

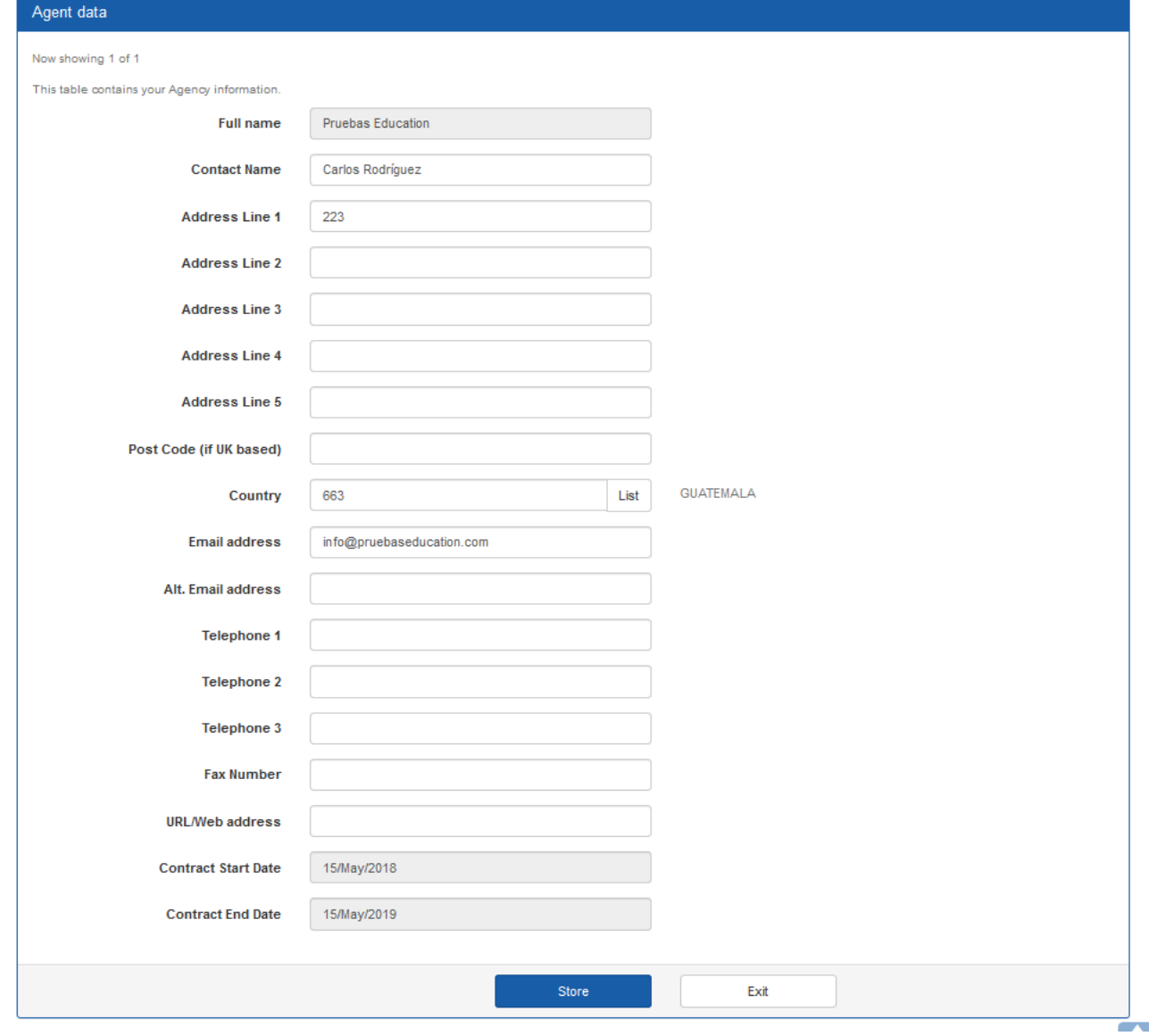

From the Main Menu select **Update Organisation Details** from the **Manager Administration** container (o*nly accessible to users with Manager Level access)*.

You have access to make amends to some of the details about your organisation.

Grey fields cannot be changed from your account and you should contact recruitmentagents@cranfield.ac.uk if a change is required.

## **Manager Administration - Manage User Accounts**

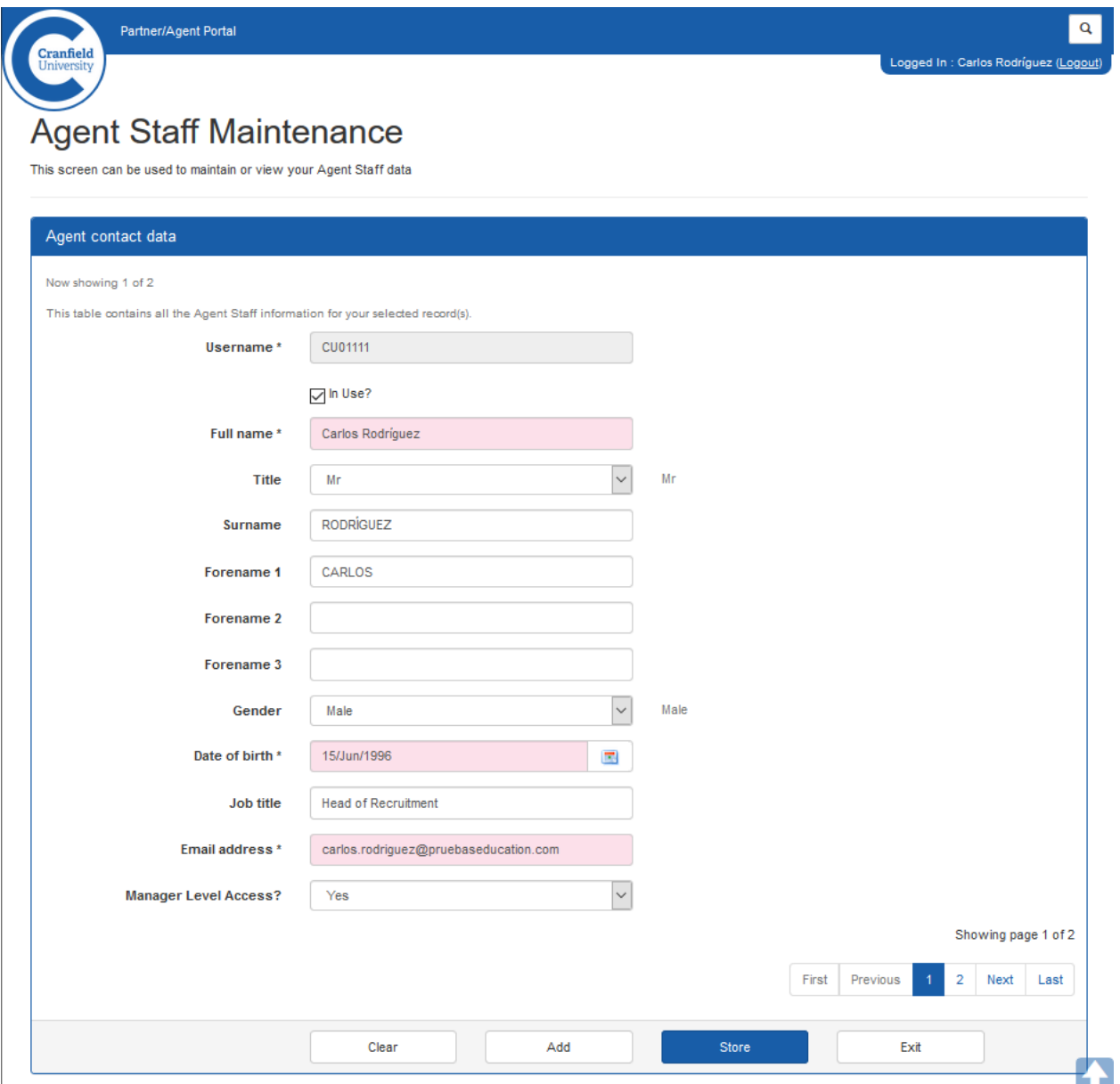

From the Main Menu select **Manage User Accounts** from the **Manager Administration** container (o*nly accessible to users with Manager Level access)*.

**Manager** users can update existing users and add new user accounts.

You will initially see a list of all users with the ability to move through them using the **First**, **Previous**, **Next** and **Last** navigation options.

To deactivate an account and all access untick the *In Use?* box. Please note that access cannot be reactivated for a user from the portal and you will need to contact recruitmentagents@cranfield.ac.uk.

- **Clear** will take you to a search function (see page 4).
- **Add** can be used to create a new user (see page 4).
- **Store** applies any changes made to the record on screen.
- **Exit** will return you to the **Main Menu**.

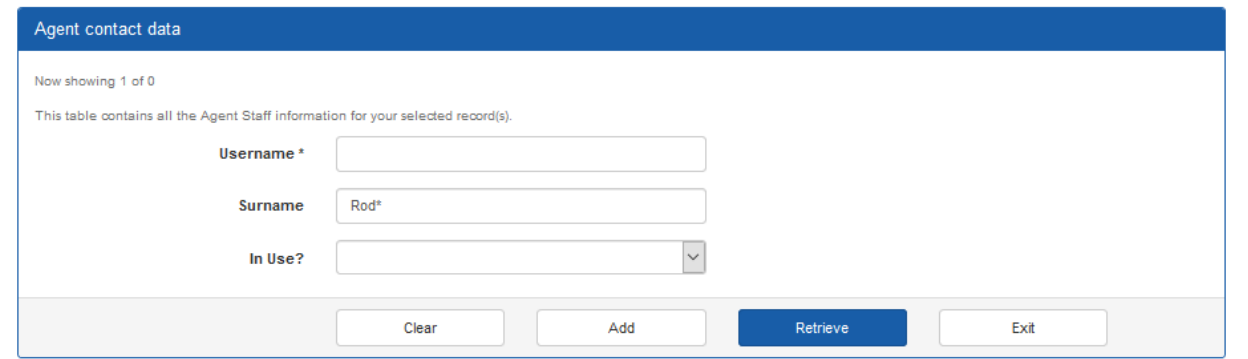

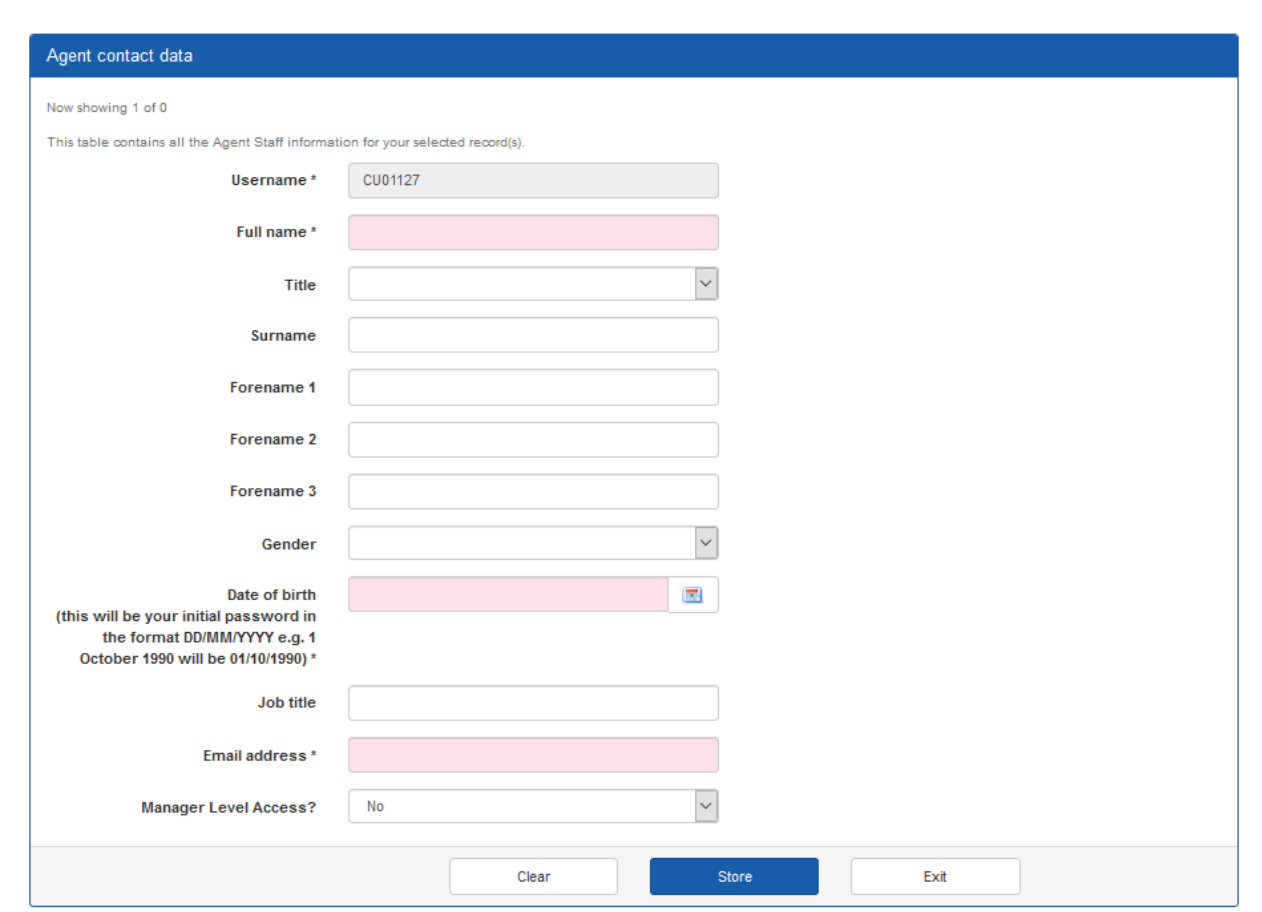

### **User search**

You can search users based on their Username (if known), their Surname (or part of it<sup>1</sup>), or retrieve based on the *In Use?* tick box.

<sup>1</sup> To use part of a name insert a \* before and/or after the text. In the example here the search results will be for any user who's surname starts with 'Rod'.

### **Add new user**

Please complete as much information as possible when creating new users.

The usernames are system generated and cannot be changed.

Note that pink fields are mandatory.

The **Date of birth** field will be the users initial password, and the email address will be used to provide them with their login details - so please enter these carefully.

The default access is **not** Manager Level. Remember to change this option if you want the user to be able to make changes to the organisation details and manage user accounts.